### **Enterprise Router**

### **Service Overview**

**Issue** 01 **Date** 2024-01-15

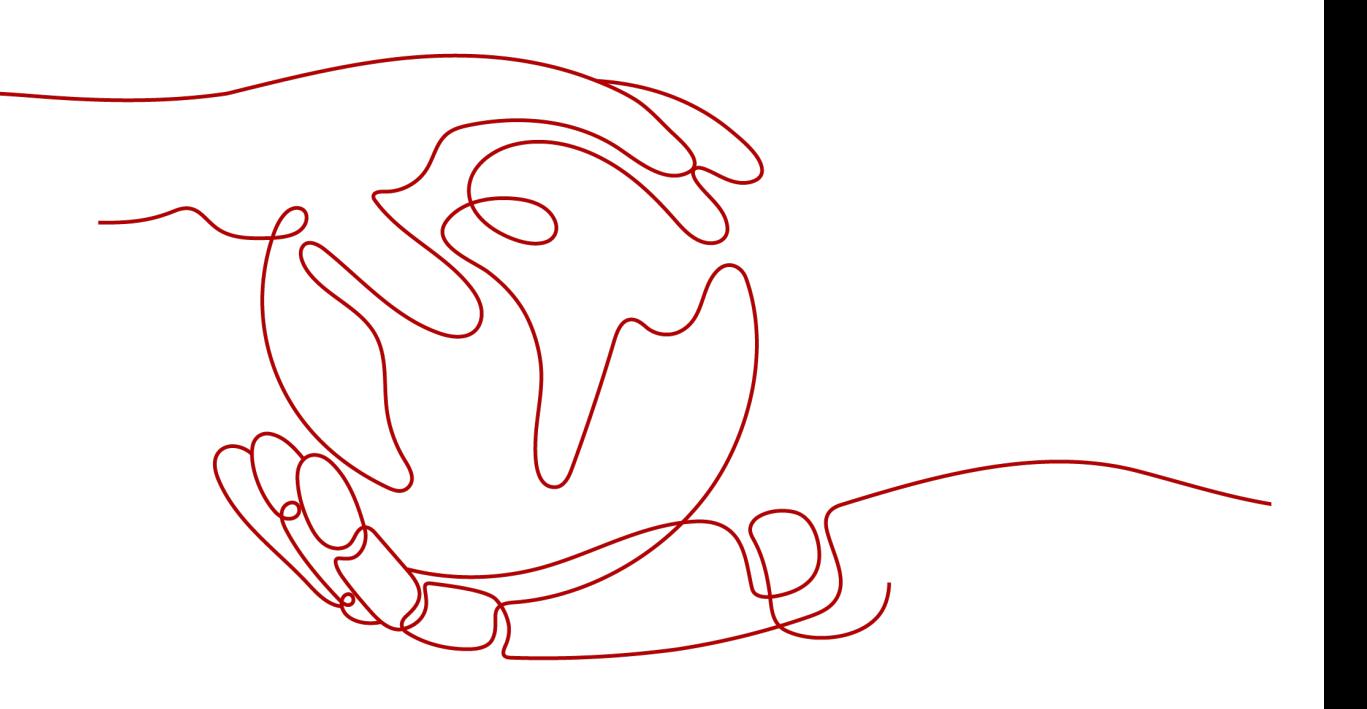

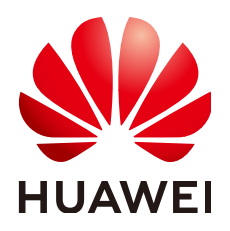

#### **Copyright © Huawei Cloud Computing Technologies Co., Ltd. 2024. All rights reserved.**

No part of this document may be reproduced or transmitted in any form or by any means without prior written consent of Huawei Cloud Computing Technologies Co., Ltd.

#### **Trademarks and Permissions**

 $\triangle \triangleright$ HUAWEI and other Huawei trademarks are the property of Huawei Technologies Co., Ltd. All other trademarks and trade names mentioned in this document are the property of their respective holders.

#### **Notice**

The purchased products, services and features are stipulated by the contract made between Huawei Cloud and the customer. All or part of the products, services and features described in this document may not be within the purchase scope or the usage scope. Unless otherwise specified in the contract, all statements, information, and recommendations in this document are provided "AS IS" without warranties, guarantees or representations of any kind, either express or implied.

The information in this document is subject to change without notice. Every effort has been made in the preparation of this document to ensure accuracy of the contents, but all statements, information, and recommendations in this document do not constitute a warranty of any kind, express or implied.

### **Huawei Cloud Computing Technologies Co., Ltd.**

Address: Huawei Cloud Data Center Jiaoxinggong Road Qianzhong Avenue Gui'an New District Gui Zhou 550029 People's Republic of China

Website: <https://www.huaweicloud.com/intl/en-us/>

### **Contents**

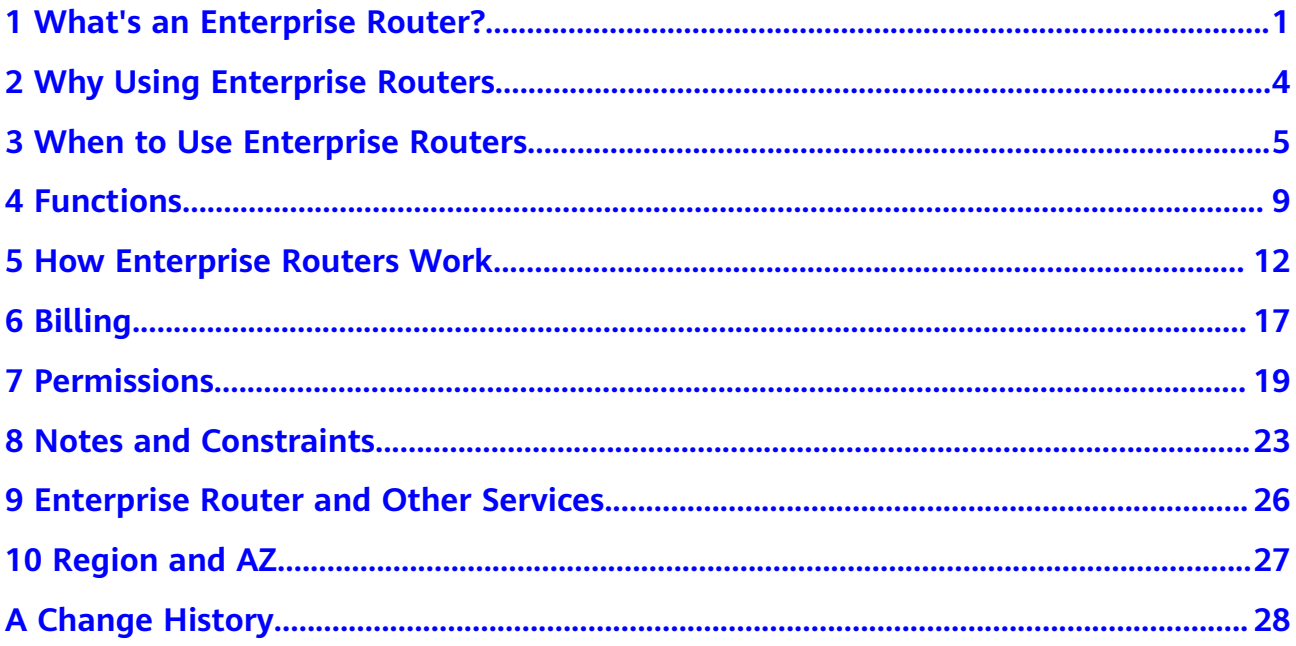

### <span id="page-3-0"></span>**1 What's an Enterprise Router?**

An enterprise router connects virtual private clouds (VPCs) and on-premises networks to build a central hub network. It has high specifications, provides high bandwidth, and delivers high performance. Enterprise routers use the Border Gateway Protocol (BGP) to learn, dynamically select, or switch between routes, thereby ensuring the service continuity and significantly improving network scalability and O&M efficiency.

**Figure 1-1** and **[Figure 1-2](#page-4-0)** show the networks with and without enterprise routers, respectively. **[Table 1-1](#page-4-0)** compares the two networks.

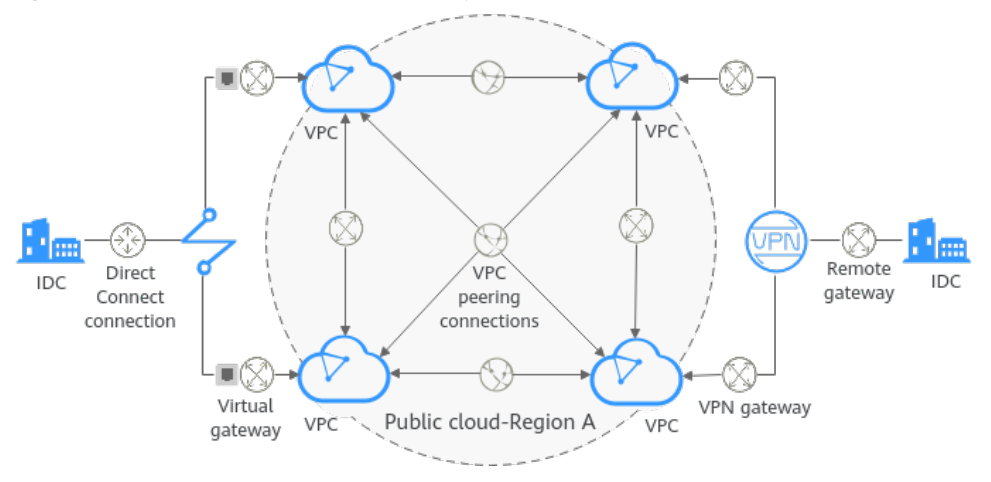

**Figure 1-1** A network without enterprise routers

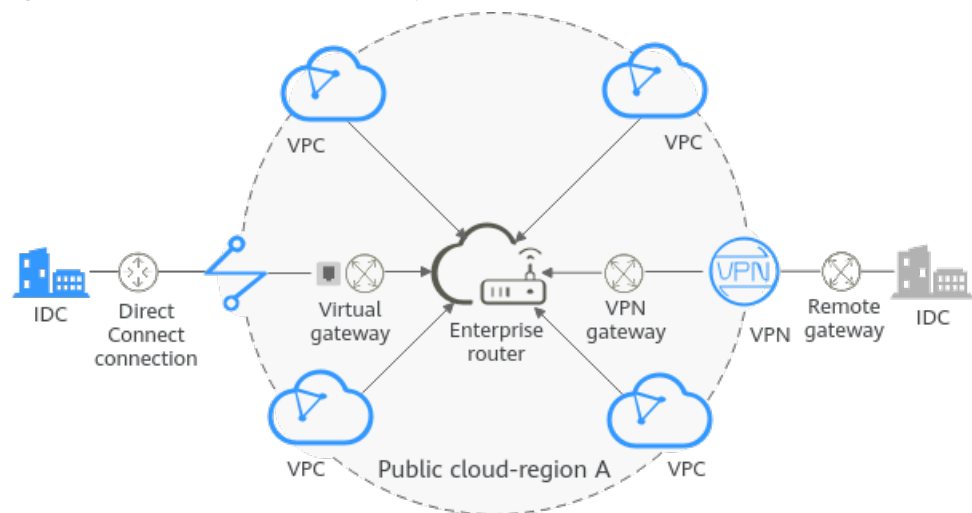

<span id="page-4-0"></span>**Figure 1-2** A network with enterprise routers

**Table 1-1** Comparison between the networks with and without enterprise routers

| <b>Item</b>                                            | <b>Without</b>                                                                                                    | <b>With Enterprise</b>                                                                                                    | <b>Benefits of Using</b>                                                                                                    |
|--------------------------------------------------------|----------------------------------------------------------------------------------------------------|----------------------------------------------------------------------------------------------------|----------------------------------------------------------------------------------------------------|
|                                                        | <b>Enterprise Routers</b>                                                                                                    | <b>Routers</b>                                                                                                    | <b>Enterprise Routers</b>                                                                                                    |
| Communicati<br>ons among<br>VPCs in the<br>same region | Create six VPC<br>peering<br>connections<br>between these<br>four VPCs in the<br>same region.<br>Add 12 routes,<br>with three<br>routes for each<br>VPC to<br>communicate<br>with the other<br>three VPCs. | Attach the four<br>VPC <sub>s</sub> to one<br>enterprise<br>router. This<br>router can then<br>handle the<br>traffic from and<br>to all the<br>connected VPCs.<br>Add routes to<br>$\bullet$<br>the route tables<br>of these four<br>VPCs for routing<br>traffic through<br>the enterprise<br>router. The<br>enterprise<br>router can<br>automatically<br>learn the VPC<br>CIDR blocks and<br>add them to its<br>route table. | There is no need<br>to configure a<br>large number of<br>VPC peering<br>connections.<br>Fewer routes<br>$\bullet$<br>need to be<br>added,<br>simplifying the<br>maintenance. |

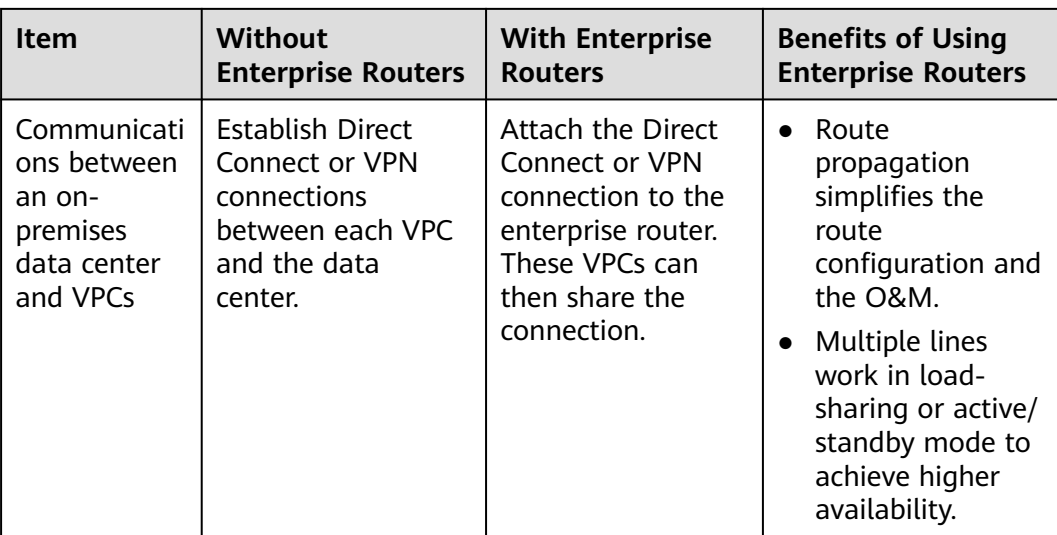

The comparison shows that the network with enterprise routers is simpler and highly scalable and is also easier to maintain.

# <span id="page-6-0"></span>**2 Why Using Enterprise Routers**

Enterprise routers have the following advantages:

#### **High Performance**

Enterprise routers use exclusive resources and are deployed in clusters to deliver the highest possible performance for workloads on large-scale networks.

#### **High Availability**

Enterprise routers can be deployed in multiple availability zones to work in activeactive or multi-active mode, thereby ensuring service continuity and real-time seamless switchovers.

#### **Simplified Management**

Enterprise routers can connect to multiple VPCs, Direct Connect connections, or enterprise routers in different regions and route traffic among them. The network topology is simpler and the network is easier to manage and maintain.

- For cross-VPC communications, you only need to maintain the route tables on the VPCs without requiring so many VPC peering connections.
- For communications between VPCs and an on-premises data center, multiple VPCs can connect to an enterprise router and then communicate with the data center over one Direct Connect or VPN connection. You do not need to establish a Direct Connect or VPN connection between the data center and each of the VPCs.
- Enterprise routers can automatically learn, update, and synchronize routes, eliminating the need to manually configure or update routes whenever the network topology changes.

#### **Seamless Failover Between Lines**

Enterprise routers use the Border Gateway Protocol (BGP) to select the best path from multiple lines working in load-sharing or active/standby mode. If a single line fails, services can be failed over to another functioning line within seconds to ensure service continuity.

### <span id="page-7-0"></span>**3 When to Use Enterprise Routers**

You can use enterprise routers to build cloud, on-premises, or hybrid networks. Here are some typical application scenarios:

- **Scenario 1: Multiple VPCs communicating or not communicating with each other on the cloud, but communicating with the on-premises data center through a Direct Connect connection**
- **[Scenario 2: Dynamic switchover between multiple Direct Connect](#page-9-0) [connections](#page-9-0)**
- **[Scenario 3: Active/Standby Direct Connect and VPN connections](#page-10-0)**

**Scenario 1: Multiple VPCs communicating or not communicating with each other on the cloud, but communicating with the on-premises data center through a Direct Connect connection**

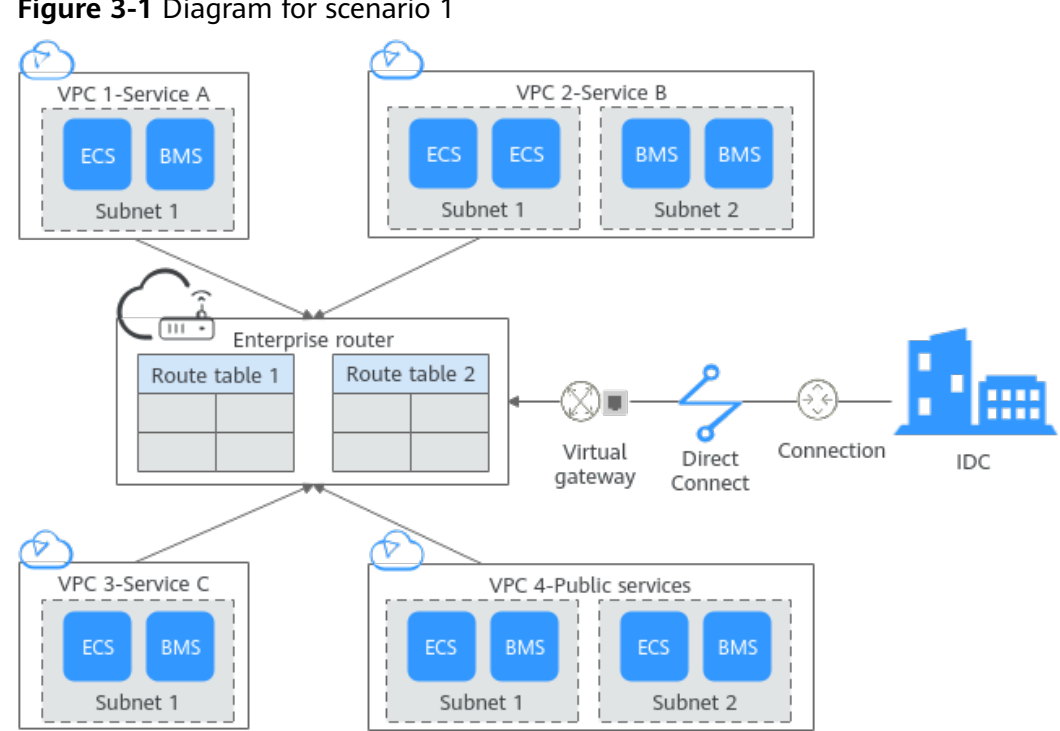

**Figure 3-1** Diagram for scenario 1

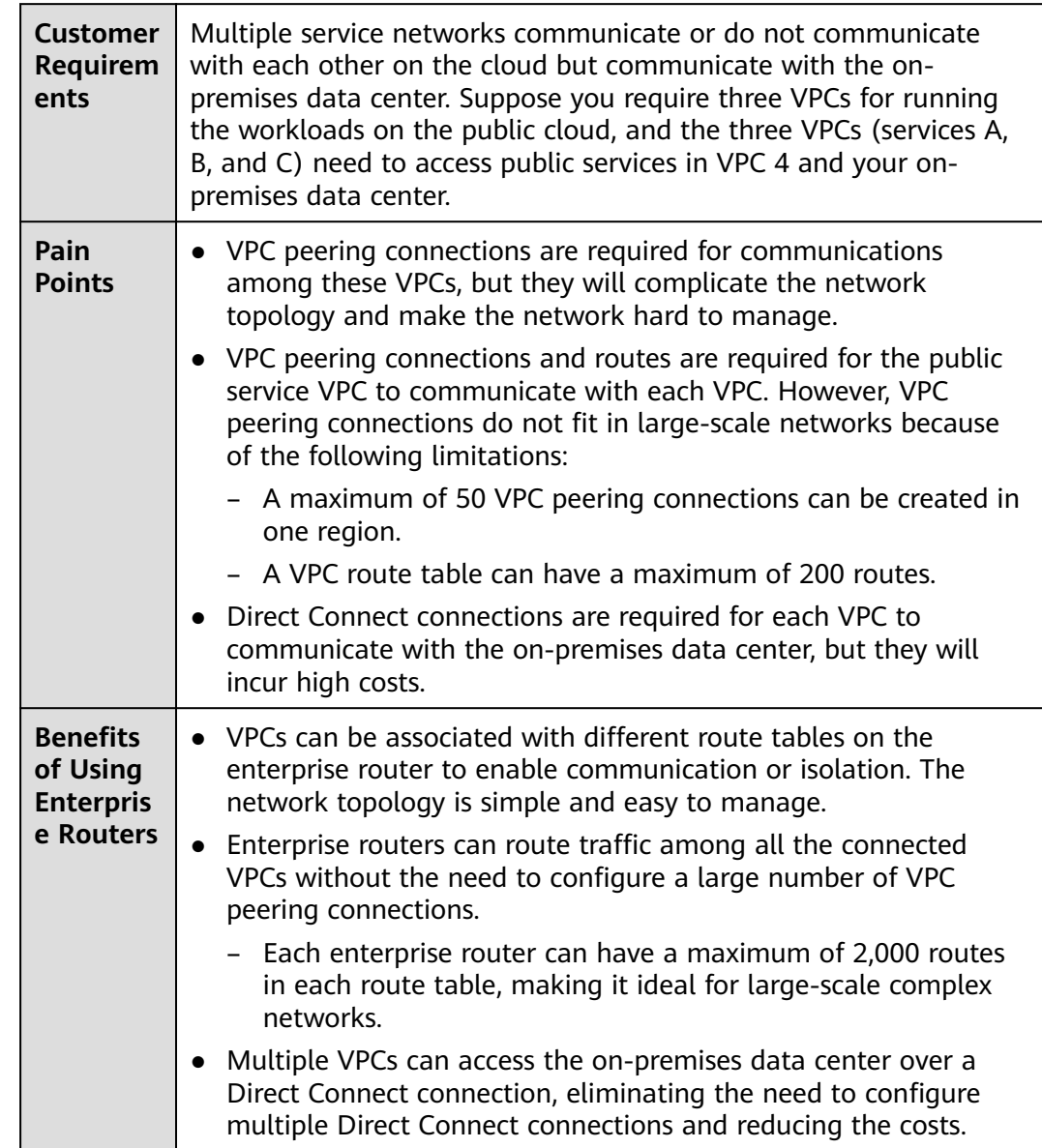

#### **Table 3-1** Using enterprise routers in scenario 1

#### <span id="page-9-0"></span>**Scenario 2: Dynamic switchover between multiple Direct Connect connections**

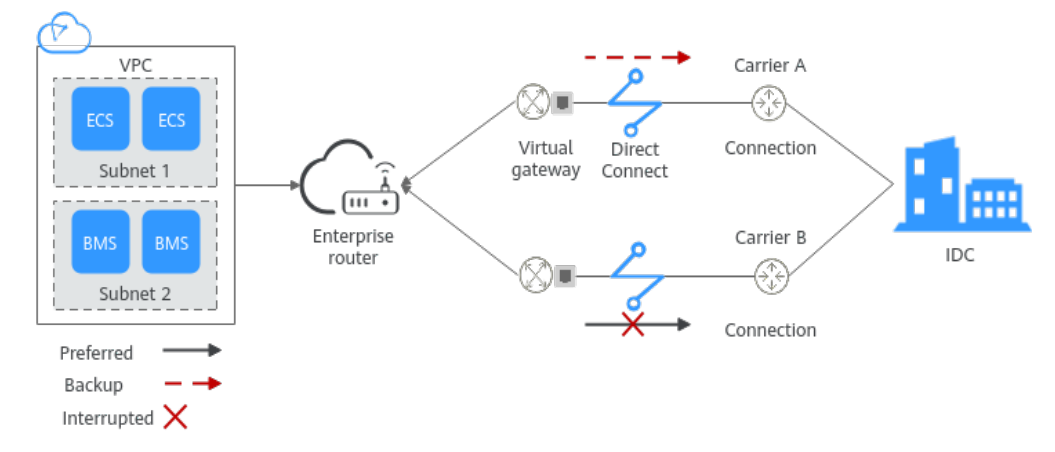

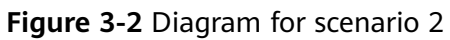

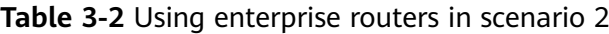

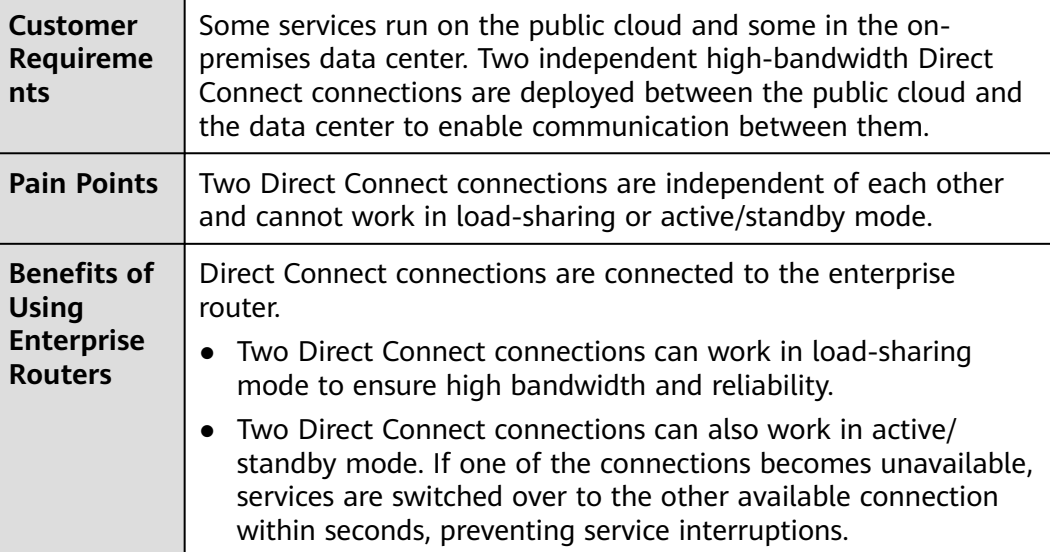

#### <span id="page-10-0"></span>**Scenario 3: Active/Standby Direct Connect and VPN connections**

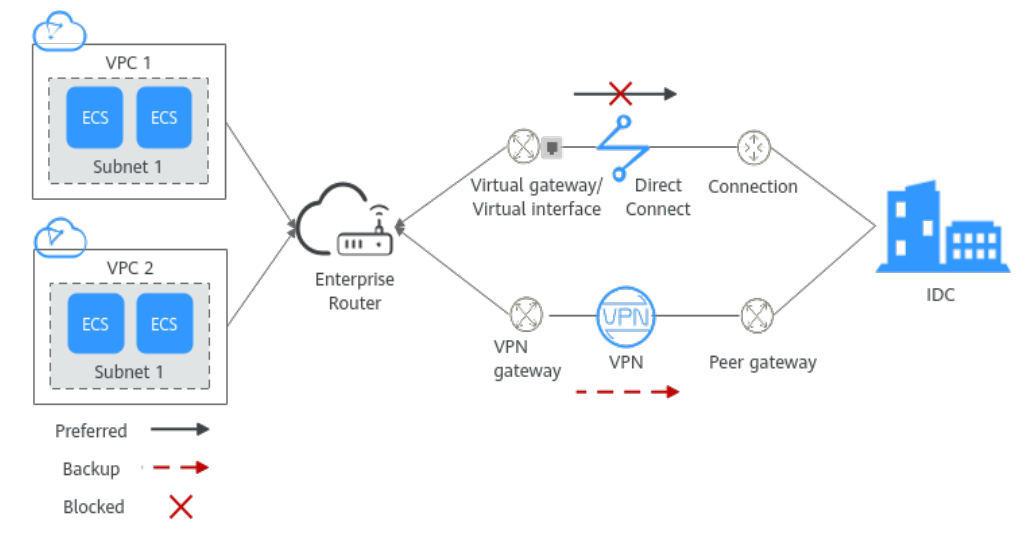

#### **Figure 3-3** Diagram for scenario 3

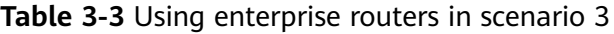

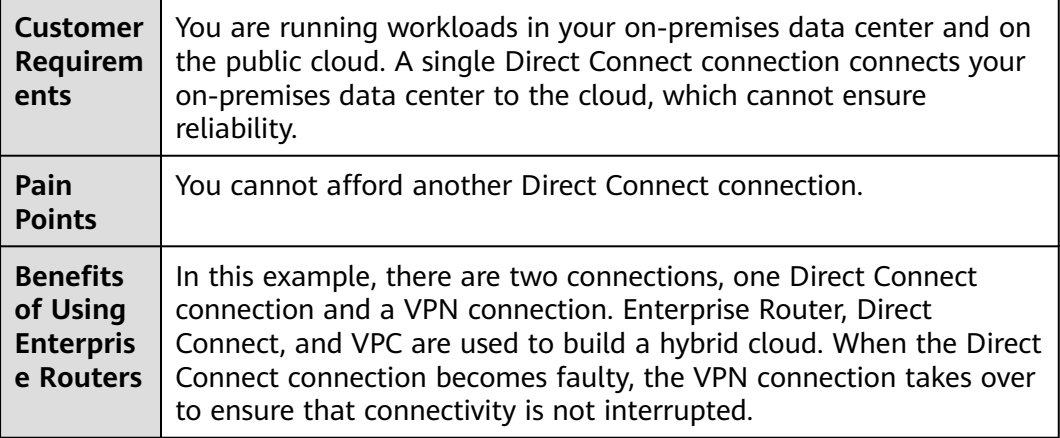

## **4 Functions**

<span id="page-11-0"></span>An enterprise router provides the functions listed in **Table 4-1**, allowing you to:

- Manage attachments, custom route tables, associations, propagations, and routes.
- Manage permissions, tags, and quota to improve service security.

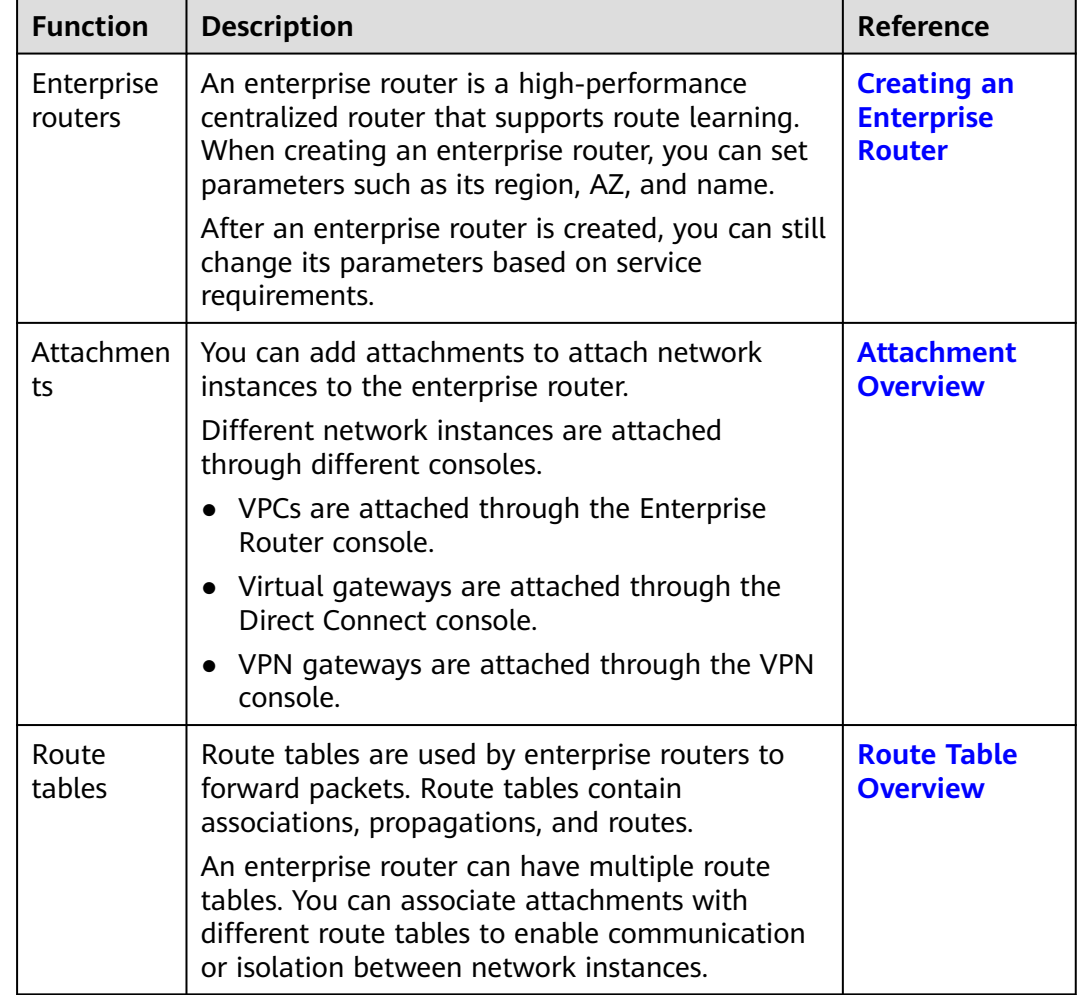

#### **Table 4-1** Functions of an enterprise router

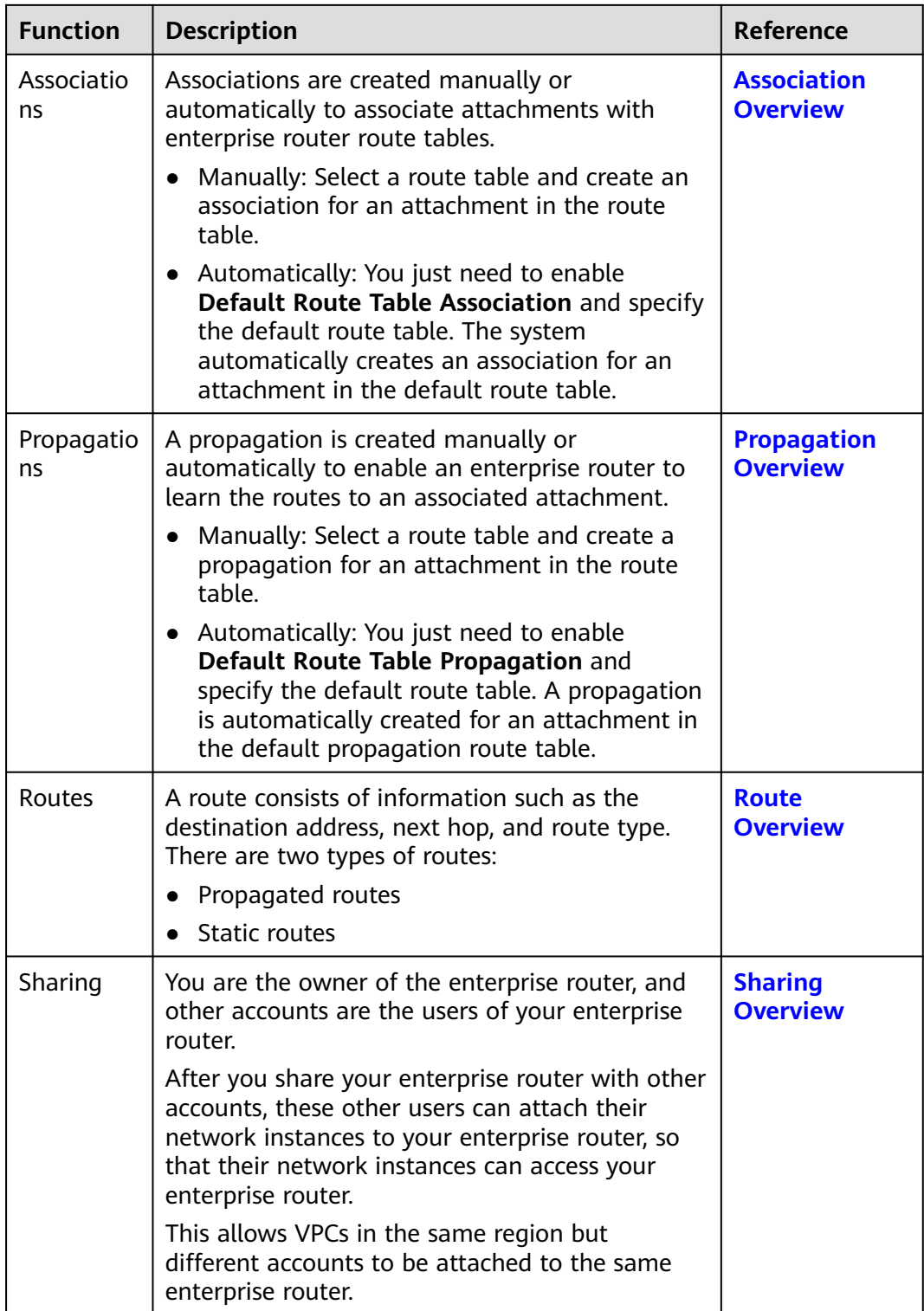

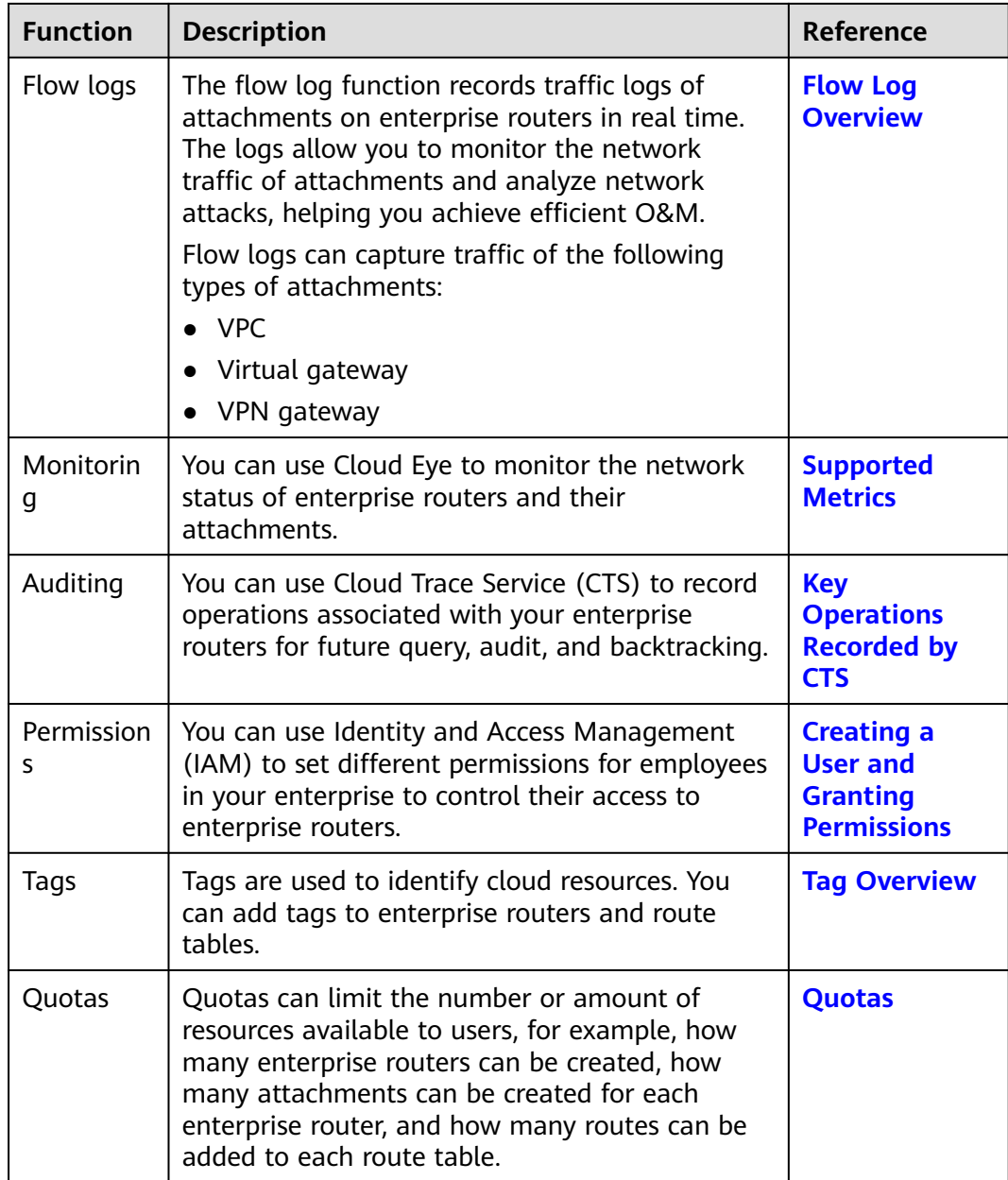

## <span id="page-14-0"></span>**5 How Enterprise Routers Work**

You can attach your network connections to an enterprise router to quickly construct diversified networks and meet various service requirements. **Figure 5-1** shows the process of using an enterprise router, including creating an enterprise router, adding attachments to the enterprise router, and configure routes.

Currently, enterprise routers support the following attachments:

- **VPC attachment**: Attach VPCs from the same region as that of an enterprise router to the router.
- **Virtual gateway attachment**: Attach Direct Connect virtual gateways from the same region as that of an enterprise router to the router.
- **VPN gateway attachment:** Attach VPN gateways from the same region as that of an enterprise router to the router.

**Figure 5-1** Processing of using an enterprise router

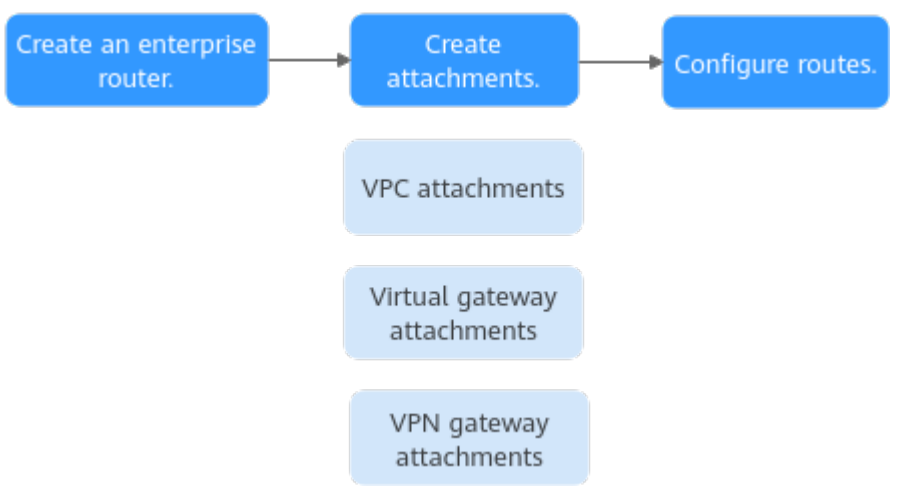

**[Figure 5-2](#page-15-0)** shows how an enterprise router works. **[Table 5-2](#page-15-0)** describes the traffic flows in detail if an enterprise router is used for networking.

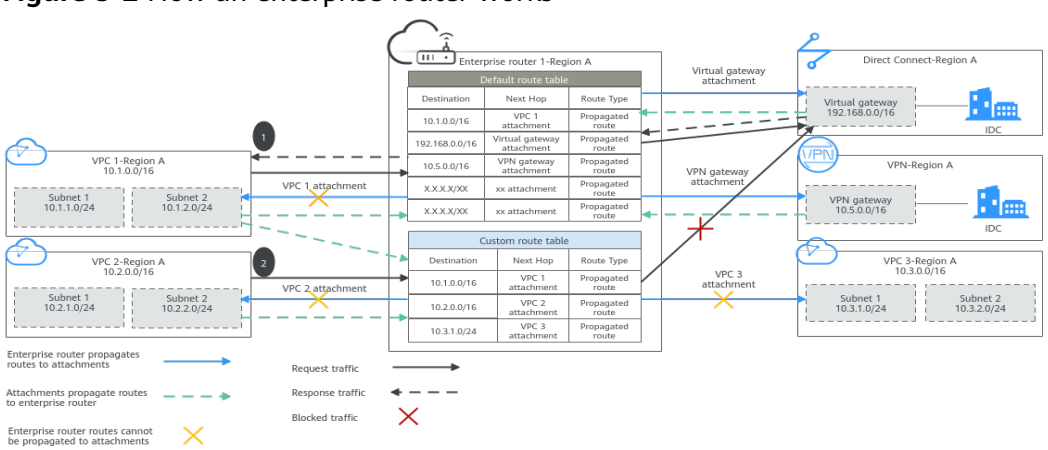

<span id="page-15-0"></span>**Figure 5-2** How an enterprise router works

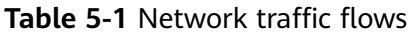

| No.           | <b>Route</b>                                                          | <b>Description</b>                                                                                                    |
|---------------|-----------------------------------------------------------------------|----------------------------------------------------------------------------------------------------|
|               | Request from<br>VPC 1 to Direct<br>Connect virtual<br>gateway         | After receiving requests from VPC 1 to the virtual<br>gateway, enterprise router 1 searches the default route<br>table for the route to the virtual gateway and<br>forwards the requests through this route.                   |
|               | Response from<br><b>Direct Connect</b><br>virtual gateway<br>to VPC 1 | After receiving responses from the virtual gateway to<br>VPC 1, enterprise router 1 searches the default route<br>table for the route to VPC 1 and forwards the<br>responses through this route.                               |
| $\mathcal{P}$ | Request from<br>VPC 2 to Direct<br>Connect virtual<br>gateway         | Enterprise router 1 cannot forward requests from VPC<br>2 to the virtual gateway because the custom route<br>table of enterprise router 1 that is associated with VPC<br>2 does not contain the route to this virtual gateway. |

**Table 5-2** Working principles of an enterprise router

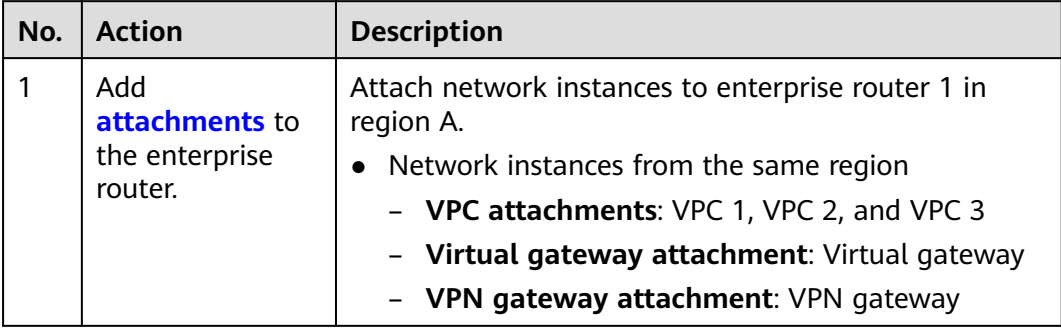

<span id="page-16-0"></span>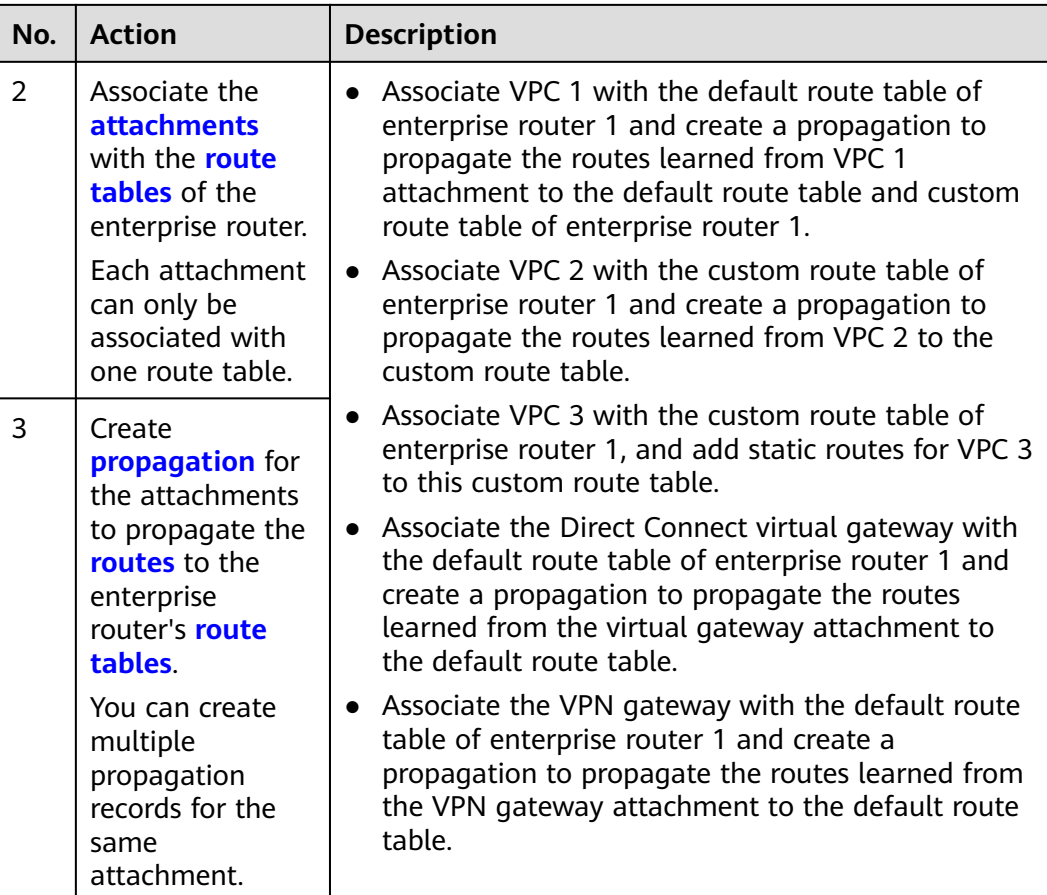

#### **Attachments**

If you want to attach a network instance to an enterprise router, you need to add an attachment of a specific type to the enterprise router. The attachment type varies according to the network instance, as listed in **Table 5-3**.

**Table 5-3** Attachments

| <b>Attachment Type</b>        | <b>Network Instance</b>           |
|-------------------------------|-----------------------------------|
| VPC attachment                | VPC.                              |
| Virtual gateway<br>attachment | Virtual gateway of Direct Connect |
| VPN gateway<br>attachment     | VPN gateway                       |

#### **Route Tables**

Route tables are used by enterprise routers to forward packets. Route tables contain associations, propagations, and routes. Route tables are classified into custom and default route tables, as detailed in **[Table 5-4](#page-17-0)**.

#### <span id="page-17-0"></span>**Table 5-4** Route tables

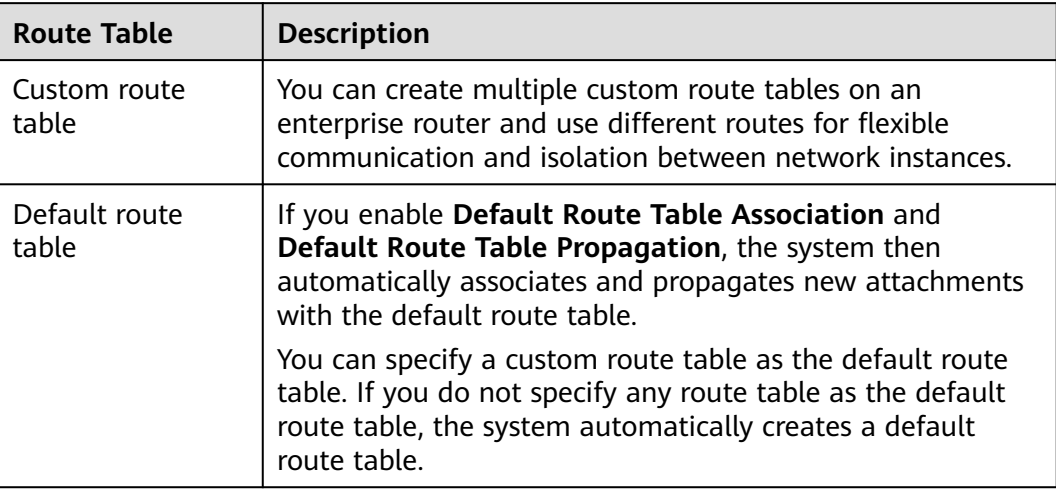

#### **Associations**

Each attachment can be associated with one route table for:

- Packet forwarding: Packets from the attachment are forwarded through the routes specified in the associated route table.
- Route propagation: The routes in the associated route tables are automatically propagated to the route table of the attachment.

Not all attachments can propagate routes. For details, see **Table 5-5**.

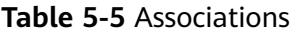

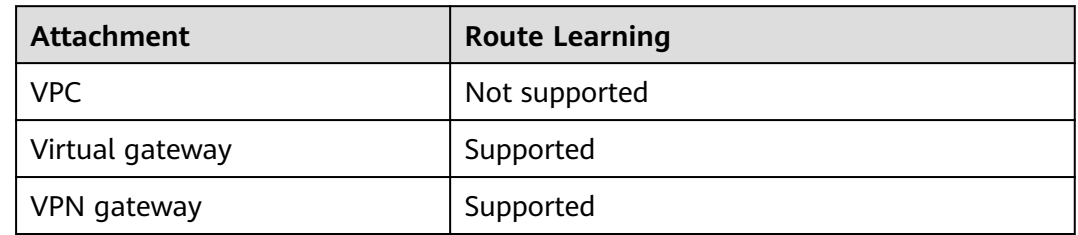

#### **Route Propagation**

You can create a propagation for each attachment to propagate routes to one or more route tables on an enterprise router.

For VPC attachments, their CIDR blocks are propagated to the enterprise router. For other attachments, all routes are propagated to the enterprise router. For details, see **[Table 5-6](#page-18-0)**.

#### <span id="page-18-0"></span>**Table 5-6** Propagation

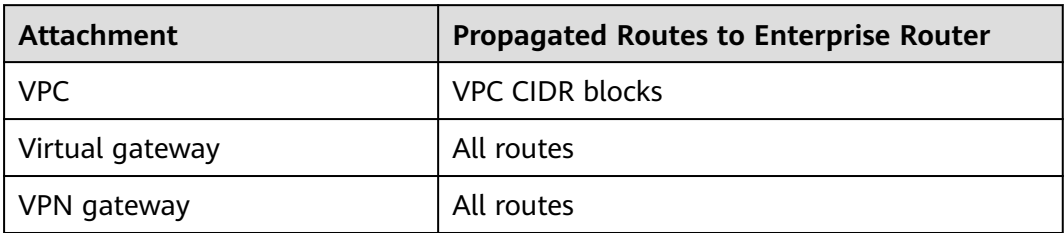

#### **Routes**

Routes are used to forward packets. A route contains information such as the destination, next hop, and route type. **Table 5-7** describes the routes of different types.

#### **Table 5-7** Routes

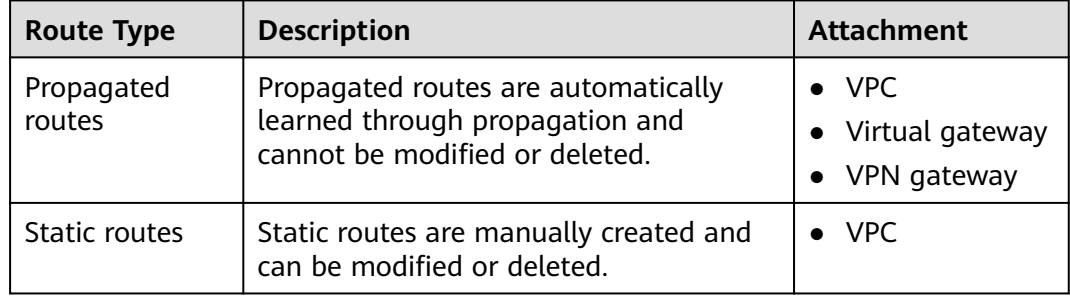

# **6 Billing**

<span id="page-19-0"></span>Enterprise routers are free of charge. If you create attachments to an enterprise router, you will be charged for attachments and the amount of traffic flowing through the attachments. For details, see **[Table 6-1](#page-20-0)**.

You can use an enterprise router to connect different types of attachments, including VPC, virtual gateway, and VPN gateway. In addition, an enterprise router can connect attachments from different accounts.

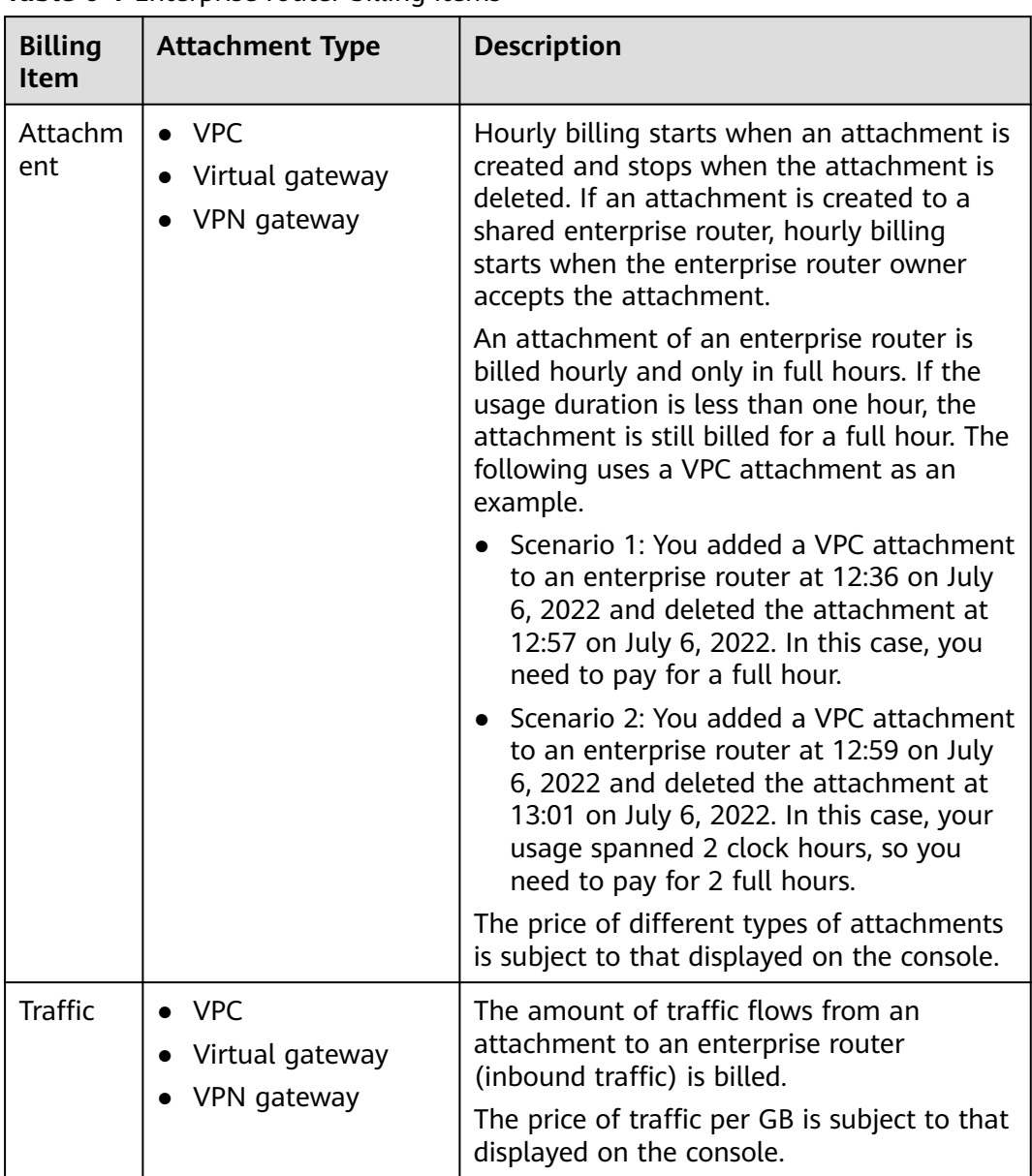

<span id="page-20-0"></span>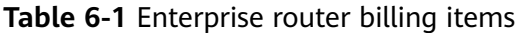

An attachment creator pays for its attachment and used traffic.

For example, if a shared enterprise router has VPC attachments from its owner and other accounts. If the owner creates attachments to the enterprise router, the owner pays for the attachments and used traffic. If the other accounts create attachments to the enterprise router, these accounts pay for the attachments and used traffic.

#### $\Box$  Note

Only VPC attachments can be added to shared enterprise routers.

## **7 Permissions**

<span id="page-21-0"></span>If you need to assign different permissions to employees in your enterprise to control their access to your cloud resources, you can use the Identity and Access Management (IAM) for fine-grained permissions management. IAM provides functions such as identity authentication, permissions management, and access control.

On the IAM console, you can create IAM users and assign permissions to control their access to specific resources. For example, you can create IAM users for software developers and assign permissions to allow them to use enterprise router resources but disallow them from performing any high-risk operations such as deleting such resources.

IAM is free of charge.

For more information, see **[IAM Service Overview](https://support.huaweicloud.com/eu/productdesc-iam/iam_01_0026.html)**.

#### **Enterprise Router Permissions**

By default, new IAM users do not have any permissions assigned. You need to add them to one or more groups and attach policies or roles to these groups so that these users can inherit permissions from the groups and perform specified operations on cloud services.

An enterprise router is a project-level service deployed in a specific region. You need to select a project for which the permissions will be granted. If you select **All projects**, the permissions will be granted for all the projects. You need to switch to the authorized region before accessing an enterprise router.

**Table 7-1** lists all the system-defined policies on enterprise routers.

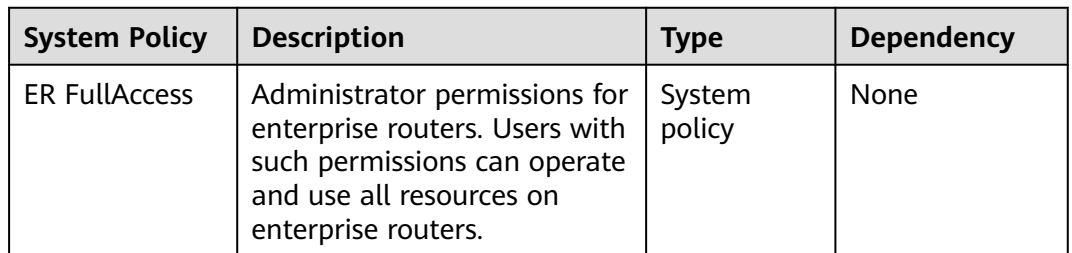

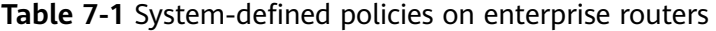

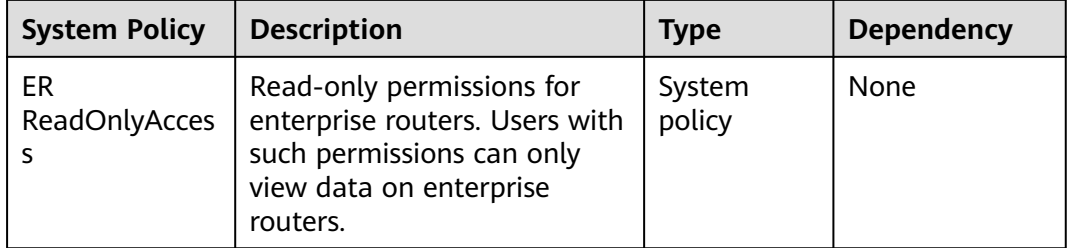

**Table 7-2** lists the common operations supported by each system-defined policy. You can select a proper one as required.

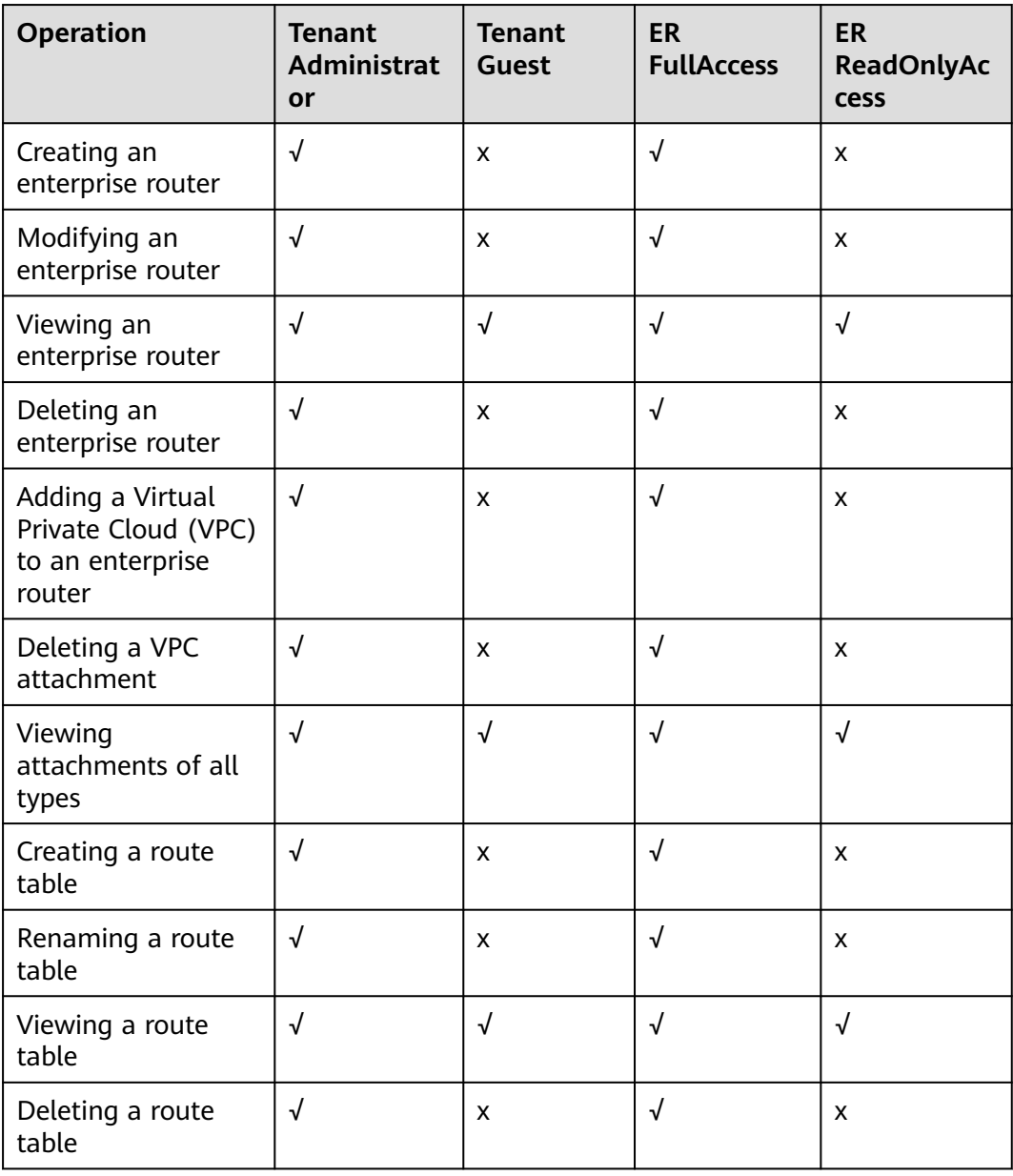

**Table 7-2** Common operations supported by each system policy

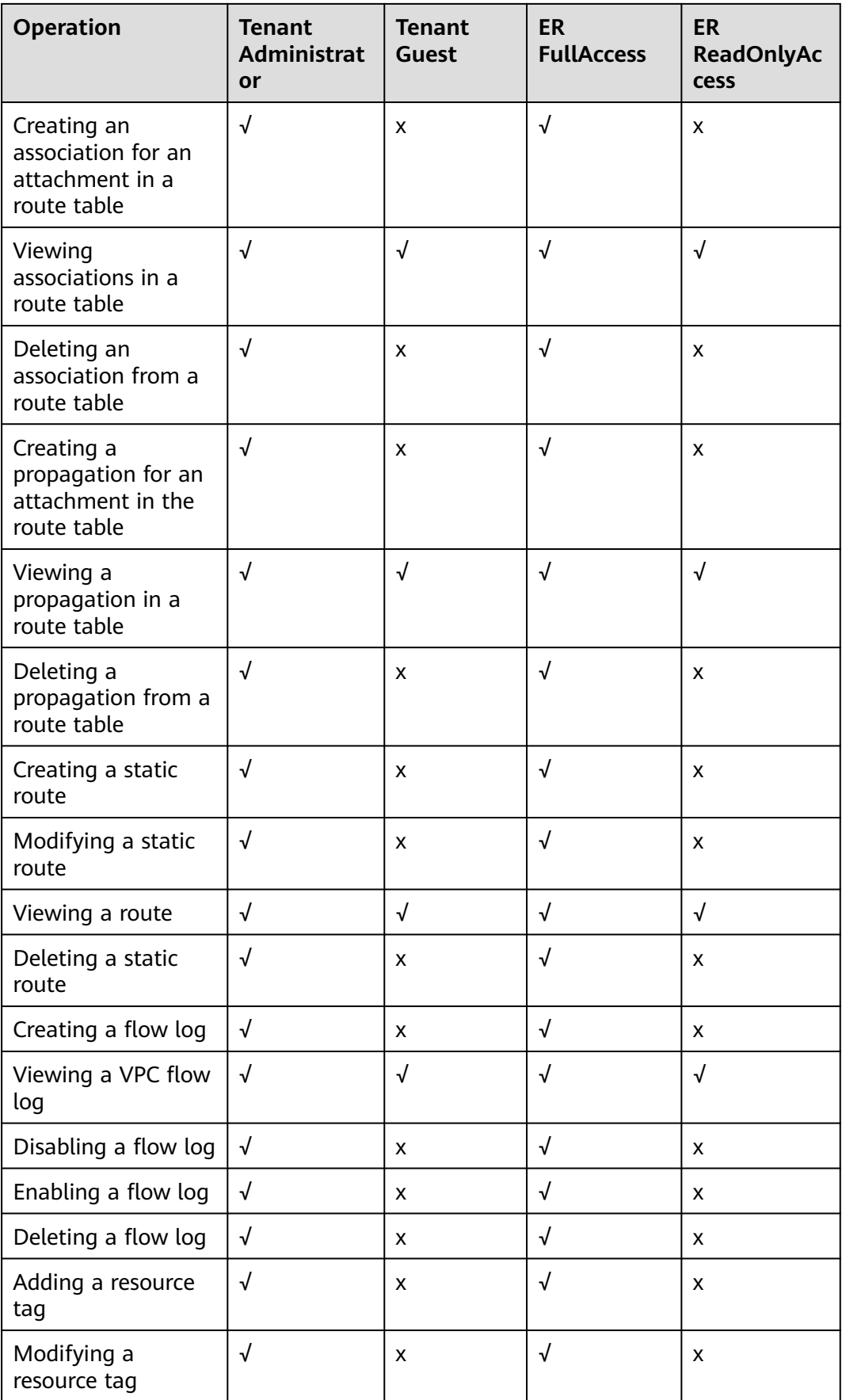

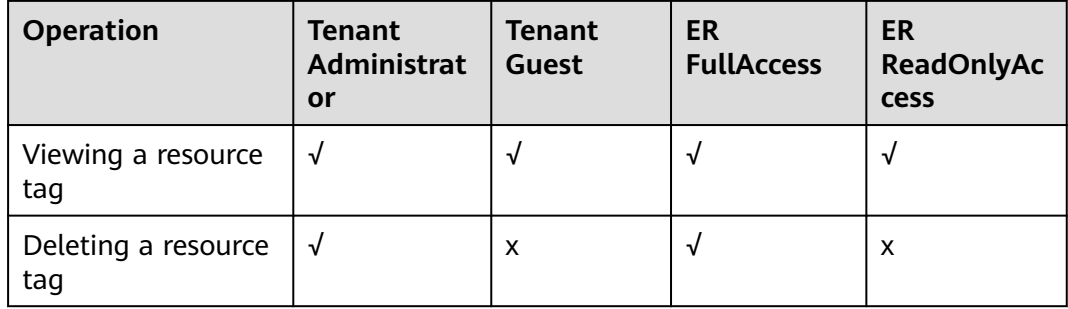

#### **Related Links**

- **[What Is IAM?](https://support.huaweicloud.com/eu/productdesc-iam/iam_01_0026.html)**
- **[Creating a User and Granting Permissions](https://support.huaweicloud.com/eu/usermanual-er/er_01_0046.html)**

# **8 Notes and Constraints**

#### <span id="page-25-0"></span>**Quotas**

**Table 8-1** lists the quotas about enterprise router resources. Some default quotas can be increased.

You can log in to the console to view default quotas. For details, see **[Viewing](https://support.huaweicloud.com/eu/usermanual-er/er_01_0057.html) [Quotas](https://support.huaweicloud.com/eu/usermanual-er/er_01_0057.html)**.

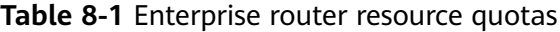

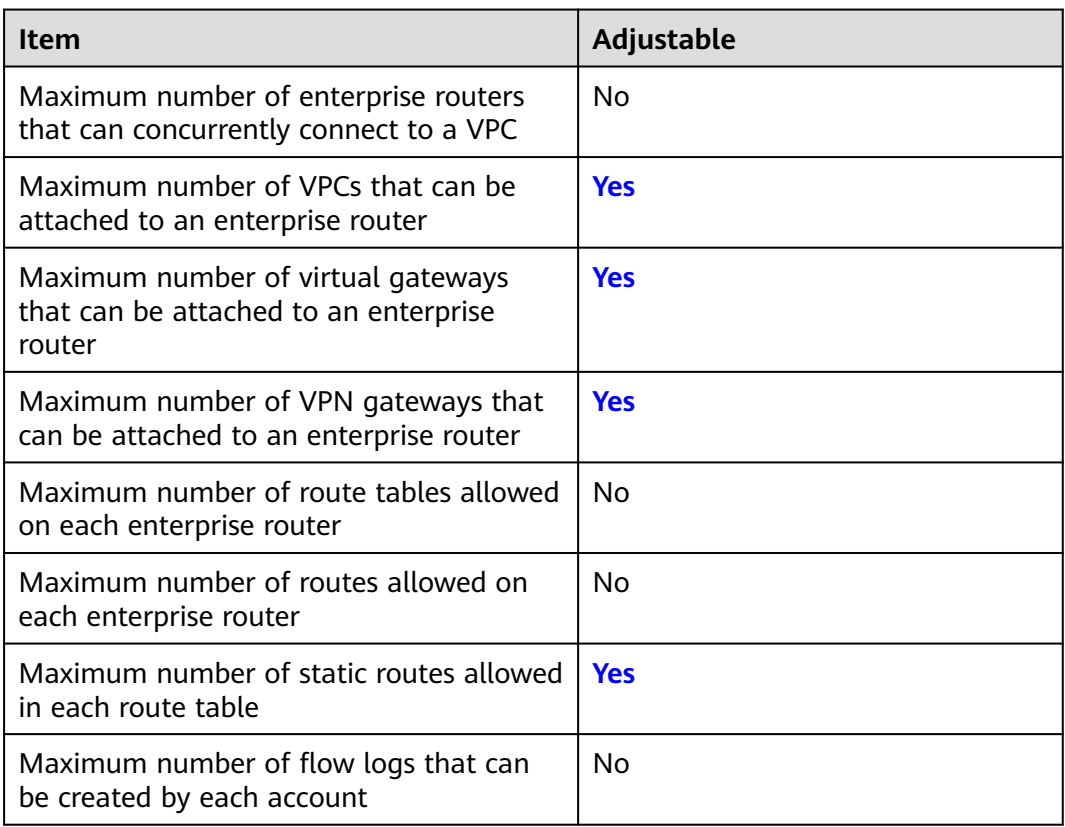

#### **Specifications**

**Table 8-2** lists the specifications of the enterprise router.

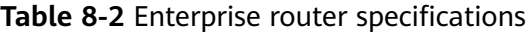

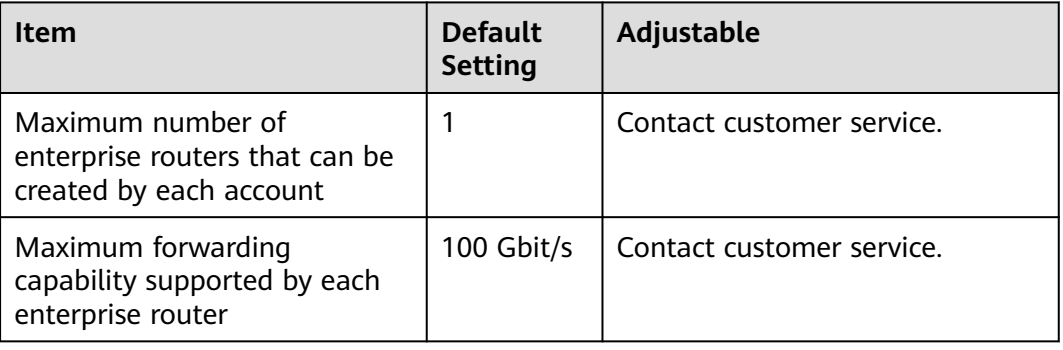

#### **Constraints**

There are some constraints on using enterprise routers, as described in **Table 8-3**. You can follow our suggestions to handle these issues.

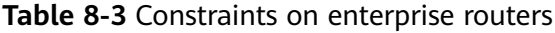

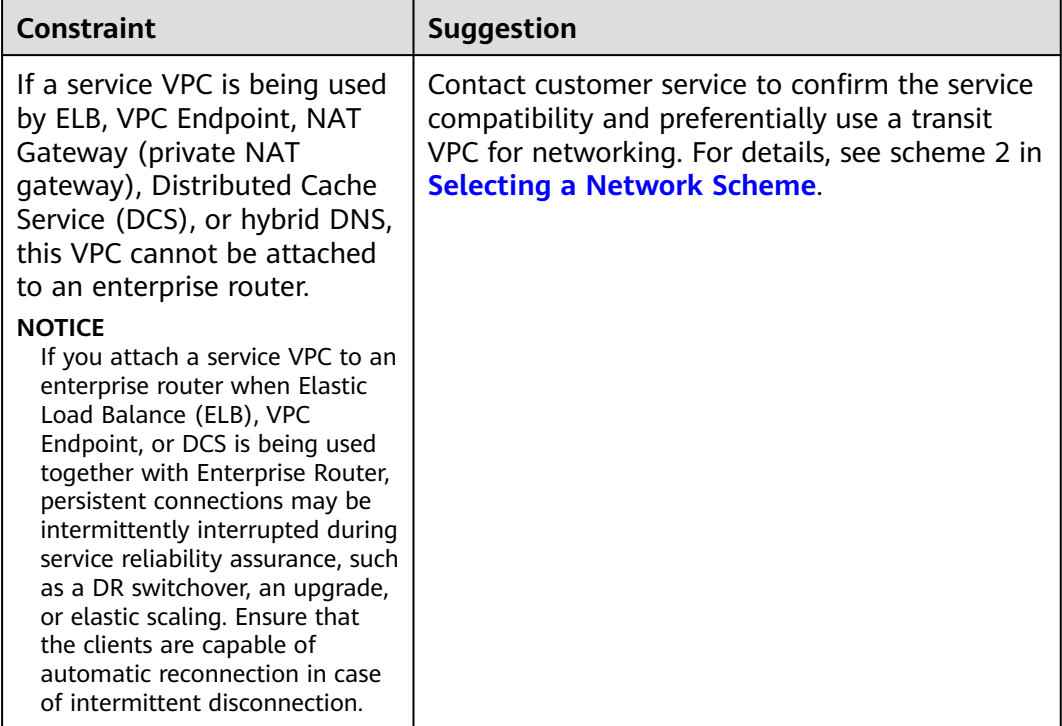

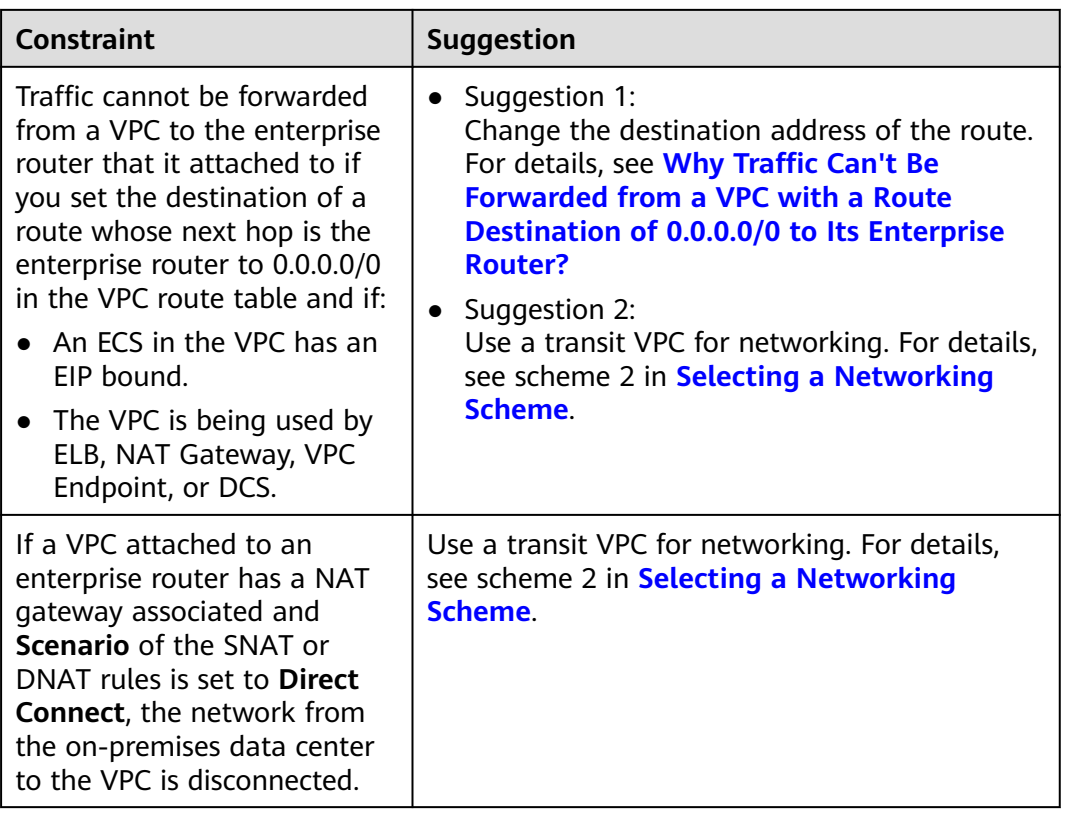

## <span id="page-28-0"></span>**9 Enterprise Router and Other Services**

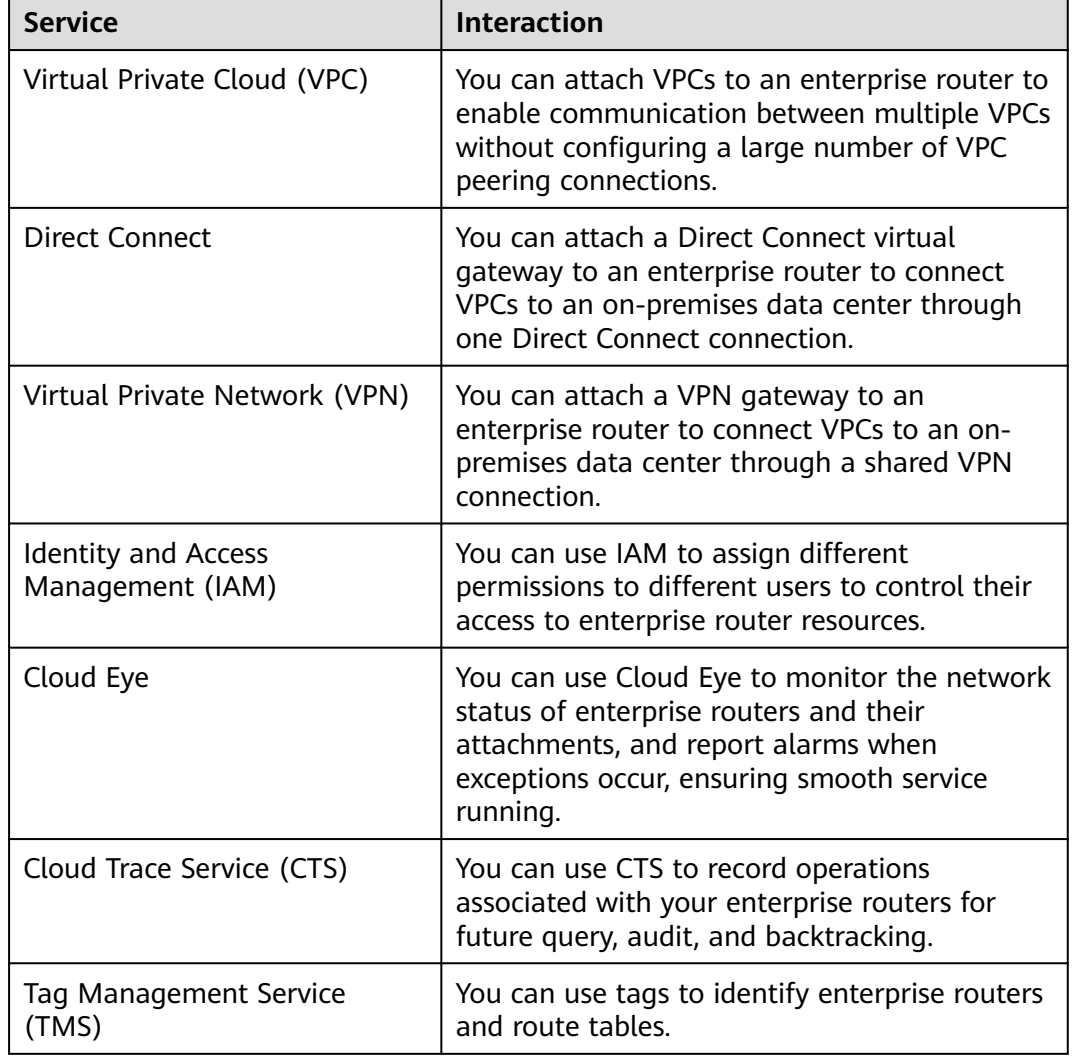

**Table 9-1** Interactions between an enterprise router and other cloud services

# **10 Region and AZ**

#### <span id="page-29-0"></span>**Concept**

A region and availability zone (AZ) identify the location of a data center. You can create resources in a specific region and AZ.

- Regions are divided based on geographical location and network latency. Public services, such as Elastic Cloud Server (ECS), Elastic Volume Service (EVS), Object Storage Service (OBS), Virtual Private Cloud (VPC), Elastic IP (EIP), and Image Management Service (IMS), are shared within the same region. Regions are classified into universal regions and dedicated regions. A universal region provides universal cloud services for common tenants. A dedicated region provides specific services for specific tenants.
- An AZ contains one or more physical data centers. Each AZ has independent cooling, fire extinguishing, moisture-proof, and electricity facilities. Within an AZ, computing, network, storage, and other resources are logically divided into multiple clusters. to support high-availability systems.

#### **Selecting a Region**

If your target users are in Europe, select the **EU-Dublin** region.

#### **Selecting an AZ**

When deploying resources, consider your applications' requirements on disaster recovery (DR) and network latency.

- For high DR capability, deploy resources in different AZs within the same region.
- For lower network latency, deploy resources in the same AZ.

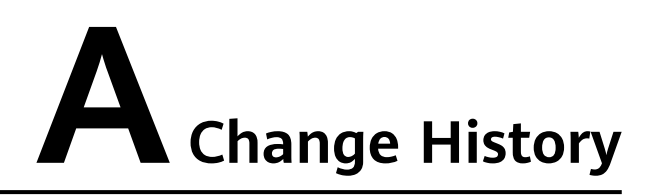

<span id="page-30-0"></span>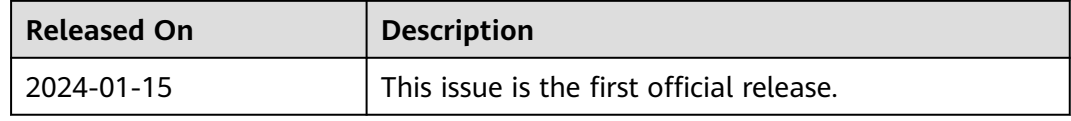